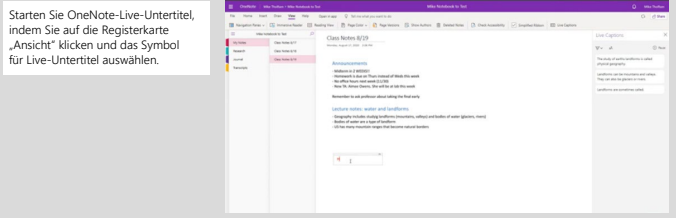

### 1 **Microsoft Übersetzer**

Microsoft Übersetzer ermöglicht es Eltern und Lehrkräften, persönlich oder virtuell in ihren bevorzugten<br>Sprachen zu kommunizieren <u>(mehrsprachige Konferenz)</u>. Mehrere Elternteile können an einer Konferenz<br>teilnehmen und a sie verwenden.

Starten Sie das Meeting in Microsoft Teams. Starten Sie Ihren Browser. Navigieren Sie dann zur <u>Microsoft Ubersetzer-</u><br><u>[Unterhaltungswebsite](https://translator.microsoft.com/)</u> und wählen Sie die Registerkarte mit dem Titel **Start conversation** (Unterhaltun

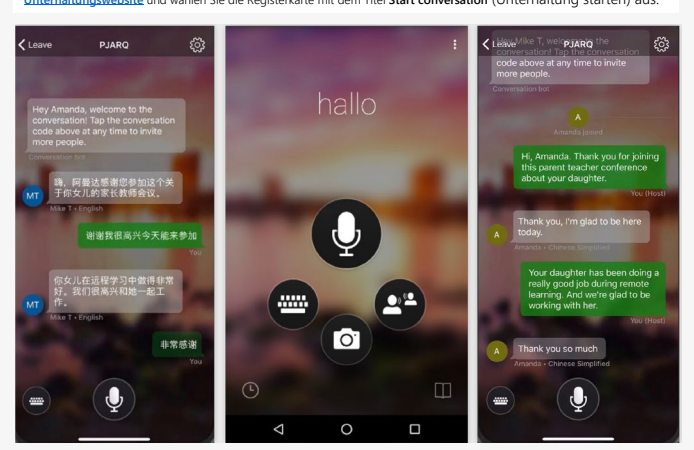

In Microsoft 365 finden Sie eine Reihe von integrierten Bedienungshilfen, die Lehrkräfte dabei unterstützen,<br>den Unterricht für Sprachschüler\*innen aller Sprachen inklusiver zu gestalten. Erleichtern Sie den<br>Unterricht und Muttersprache das Lesen und Schreiben zu erleichtern.

**In diesem Handbuch erfahren Sie, wie Sie die Kommunikation und Inklusion im Klassenzimmer mit den wichtigsten Bedienungshilfen von Microsoft 365 verbessern können.**

# 2 **Plastischer Reader**

Der Plastische Reader verbessert das Lese- und Textverständnis von Lemenden, die nicht in ihrer<br>Muttersprache lernen sowie Legasthenie oder anderen Lernschwächen haben. Der Plastische Reader<br>ist in Microsoft-Apps wie **Team** 

**OneNote-Live-Untertitel** verschmelzen den kostenlosen Microsoft Übersetzer mit OneNote, damit<br>Lehrkräfte eine Übersetzersitzung einrichten können, mit der alle Schüler\*innen mit OneNote dann eine<br>Verbindung herstellen kön in die sie den Unterricht oder die Vorlesung übersetzen lassen können.

> Verfolgen und teilen Sie Daten zum Lernfortschritt und Erkenntnisse über integrierte, interaktive Dashboards.<br>Dadurch lassen sich **konkrete Probleme**<br>**bei der Sprachbeherrschung erkennen** und ein individuelles Lernerlebnis fü

## **Microsoft Teams**

#### 3 **Live-Untertitel**

4. Collab space

Für zweit- oder drittsprachige Schüler können **Live-Untertitel in Teams** erkennen,<br>was im Unterricht oder einer Besprechung<br>gesagt wird, und Echtzeit-Untertitel<br>mit Sprecherzuordnung anzeigen.

Teams lässt sich auch in CART-Dienste (Communication Access Real-Time Translation) integrieren, um die Echtzeit-Transkription von Unterrichtsstunden oder Veranstaltungen zu ermöglichen, sodass Schüler\*innen und ihre Eltern den Unterrichtsinhalt nach der Veranstaltung durchgehen können.

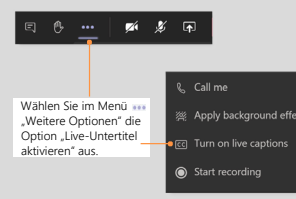

Wenn der Plastische Reade geöffnet wurde, zeigt der Bildschirm den Text aus dem gescannten Bild an. Jetzt kann der Plastische Reader den Text laut vorlesen.

Alle Schüler\*innen sollten die Unterstützung haben, die sie benötigen, um sich voll und ganz auf das<br>Lernen zu konzentrieren. Erfahren Sie, wie Sie mit dem M**icrosoft Learn-Kurs "Accessibility: Build**<br>t**he foundation for i** 

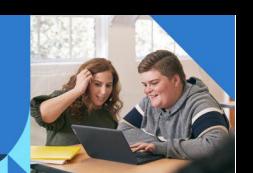

#### 4 **Nachrichtenübersetzung**

Für Lernende, die nicht in ihrer Muttersprache lernen, kann Teams so eingestellt werden, dass jede Nachricht in die bevorzugte Sprache übersetzt wird.

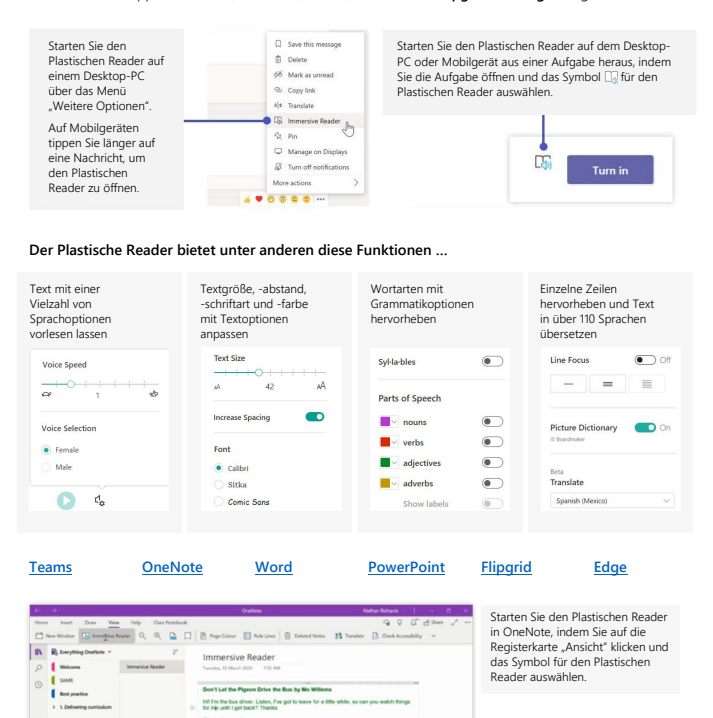

Die Übersetzung in Teams unterstützt derzeit über 35 Sprachen und kann sowohl in der Desktopversion als auch in der Version für Mobilgeräte aktiviert werden.

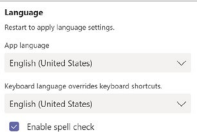

Klicken Sie auf Ihr Profilbild<br>und navigieren Sie zu<br>"Einstellungen" ><br>"Allgemein", um die<br>Sprachoptionen anzuzeigen.

#### 5 **Mit Lesefortschritt können Sie jederzeit die Lesefähigkeiten fördern**

**Lesefortschritt** ist ein neues Tool in Microsoft Teams, das Lernenden hilft, die Lesekompetenz durch<br>personalisierte, eigenständige Leseerfahrungen zu verbessern. Zudem entlastet die App Lehrkräfte<br>durch einen optimierten

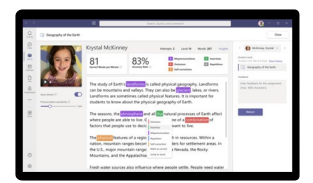

Korrigieren Sie ganz einfach mit der integrierten Auto-Erkennung\*. Die automatische Erkennung markiert

#### falsche Aussprache, Einschübe,

Auslassungen, Wiederholungen und Selbstkorrekturen in den eingereichten Aufzeichnungen der Lernenden.

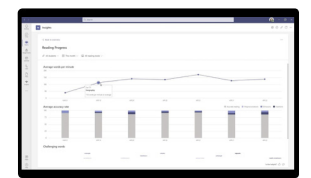

alle Lernenden schaffen.

**[Weitere Informationen](https://docs.microsoft.com/de-at/learn/modules/accessibility-build-foundation-inclusive-learning/?source=mec)**

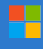

#### 6 **Office Lens**

Lehrkräfte und Schüler\*innen können Microsoft<br>Lens verwenden, um Bilder in PDF-, Word-,<br>PowerPoint- und **Excel-Dateien zu konvertieren,<br>gedruckten oder handgeschriebenen Text zu<br>digitalisieren und in OneNote, OneDrive oder** 

Der Plastische Reader in Microsoft Lens hilft Benutzer\*innen auch, Inhalte und Text einfach zu scannen und vorzulesen.

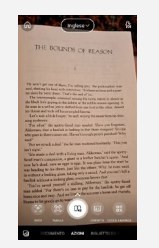

nmen Sie ein Bild mit Microsoft Lens auf und wählen<br>Sie "Fertig" aus, um die<br>Exportseite zu öffnen. Wählen<br>Sie in der Optionsliste<br>"Plastischer Reader" aus.

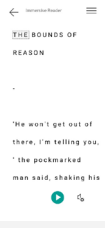